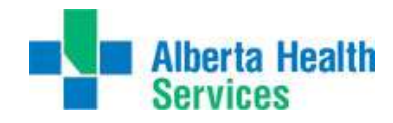

FAQ'S

# **Frequently Asked Questions**

# **Q. What is Service Time?**

A. The time on which an exam is scheduled to begin – this would only be applicable for booked exams or 'timed' ECG's/CXR's.

# **Q. How do I cancel an order?**

A. From the Technologist Desktop, select edit batch and change status to 'cancelled.'

# **Q. Where do I add in materials?**

A. During record exam, enter materials and quantity in under header Material – keep tabbing until you get to an empty field and then insert mnemonic or F9 to lookup.

# **Q. How do I complete an Isolation code?**

A. Create new order from the technologist desktop; Status-Logged; Procedure-ISO. Record procedure and change status to completed when you have finished your exam.

## **Q. How do I print previous reports?**

A. From the Technologist Desktop, select 'History' to view patient reports. Select the exams you would like to view and then select 'Reports'; from here you can print or view on screen.

#### **Q. How do I find the Ordering Doctor from the Technologist Desktop?**

A. From the Technologist Desktop, highlight patient and select 'View Detail'. Preview this to see ordering Doctor and other information.

#### **Q. How do I reprint requisitions or labels?**

A. From the DI Menu select Management routines >Print>Order Paperwork; enter in Order number and number of labels or requisitions needed.

#### **Q. How do I set my preferences to show TKN exams?**

A. From the Technologist Desktop, select 'Preferences' and under Orders>Status insert TKN. Ensure that the Patient Status under Order Tracking includes ENDED and DEPARTED – or remove all patient statuses.

#### **Q. Where do I print off the Repeat/Reject monthly report?**

A. Reports>Standard Meditech Reports>Statistics and Searches>Statistics>DI> Repeat/Reject